# **BAB III ANALISIS DAN PERANCANGAN**

### **3.1 Analisis**

### **3.1.1 Identifikasi Masalah**

Mitigasi bencana merupakan salah satu program yang ada di Disaster Management Center Dompet Dhuafa dengan nama program Pengurangan Resiko Bencana (PRB) dengan tujuan untuk membangun mitigasi, kesiapsiagaan dan resiliensi (tangguh) masyarakat yang tinggal di wilayah potensi rawan bencana. Pada penelitian ini terfokus hanya pada bagian program Pengurangan Resiko Bencana yang memiliki permasalahan dan tantangan seperti masyarakat yang belum mengetahui potensi daerahnya termasuk kawasan rawan bencana, perekrutan relawan khusus penaganan bencana dan pelaporan yang masih mengandalkan *system* manual. Oleh sebab itu, untuk memberikan gambaran permasalahan yang terjadi menggunakan *fishbone diagram* sebagai salah satu acuan identifikasi permasalahan. Acuan identifikasi masalah ini dapat dilihat pada Gambar 3.1.

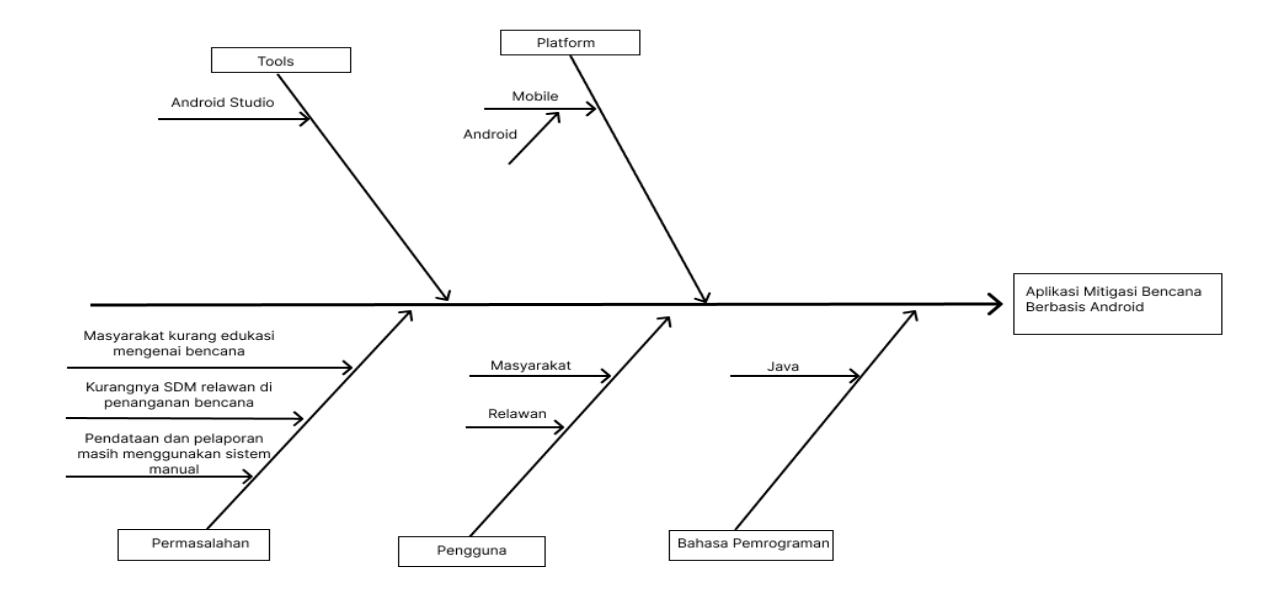

**Gambar 3. 1** Analisis *Fishbone Diagram*

## **3.1.2 Pemecahan Masalah**

Berdasarkan identifikasi masalah yang dipaparkan, maka akan dibuat sebuah aplikasi berbasis Android, sebagai dasar untuk mitigasi bencana khususnya di wilayah Jawa Timur. Pada Tabel 3.1 merupakan gambaran sistem lama dan rancangan sistem baru

| <b>Sistem Lama</b>                       | <b>Rencana Sistem Baru</b>                                                       |  |  |
|------------------------------------------|----------------------------------------------------------------------------------|--|--|
|                                          | Disaster Management Center Dompet Fitur yang dirancang dalam aplikasi            |  |  |
| Dhuafa sebelumnya mendapatkan laporan    | mitigasi bencana ini dengan nama lapor                                           |  |  |
| bencana melalui grub WhatsAap            | bencana. Fitur lapor bencana ini terdiri dari                                    |  |  |
|                                          | kategori bencana, lokasi bencana alam,                                           |  |  |
|                                          | deskripsi kejadian dan upload gambar                                             |  |  |
|                                          | situasi bencana.                                                                 |  |  |
|                                          | Disaster Management Center Dompet   Fitur kedua yaitu lapor aktivitas yang diisi |  |  |
| Dhuafa sebelumnya dalam melakukan        | oleh relawan<br>untuk<br>yang<br>berguna                                         |  |  |
| laporan aktivitas kegiatan respon hanya  | memberikan informasi kepada masyarakat                                           |  |  |
| dilakukan secara manual dalam artian     | terkait aktivitas respon dan kebutuhan                                           |  |  |
| menggunakan kertas untuk<br>masih        | dilokasi bencana. Fitur lapor aktivitas ini                                      |  |  |
| dikirimkan<br>melalui<br>dan<br>mencatat | meliputi <i>update</i> waktu, lokasi kejadian                                    |  |  |
| WhatsAap.                                | bencana, kronologi, dampak rumah,                                                |  |  |
|                                          | dampak fasilitas umum, dampak korban                                             |  |  |
|                                          | jiwa dan kebutuhan mendesak.                                                     |  |  |
| Kurangnya edukasi masyarakat umum        | Fitur ketiga berupa pemetaan titik respon                                        |  |  |
| mengenai potensi daerahnya yang masuk    | yang memiliki informasi kawasan paling                                           |  |  |
| dalam kawasan bencana.                   | bahaya sampai kawasan paling aman.                                               |  |  |
| Disaster Management Center Dompet        | Fitur ketiga yaitu rekruitmen relawan                                            |  |  |
|                                          | Dhuafa setiap kali respon bencana alam   khusus penanganan bencana. Hal ini      |  |  |

**Tabel 3.1** Sistem Lama dan Sistem Baru

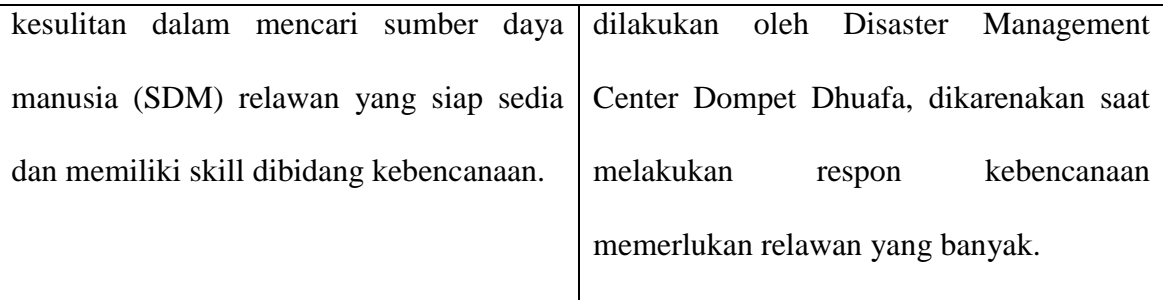

# **3.2 Perancangan**

## **3.2.1 Perancangan Sistem**

Pada perancangan sistem aplikasi mitigasi bencana menggunakan *use case diagaram, activity diagram* dan *sequence diagram.* Gambaran perancangan sistem *use case diagram* mitigasi bencana dapat dilihat pada Gambar 3.2.. Gambar 3.2 merupakan *use case diagram* dari sisi masyarakat yang digunakan untuk merancang aplikasi mitigasi bencana.

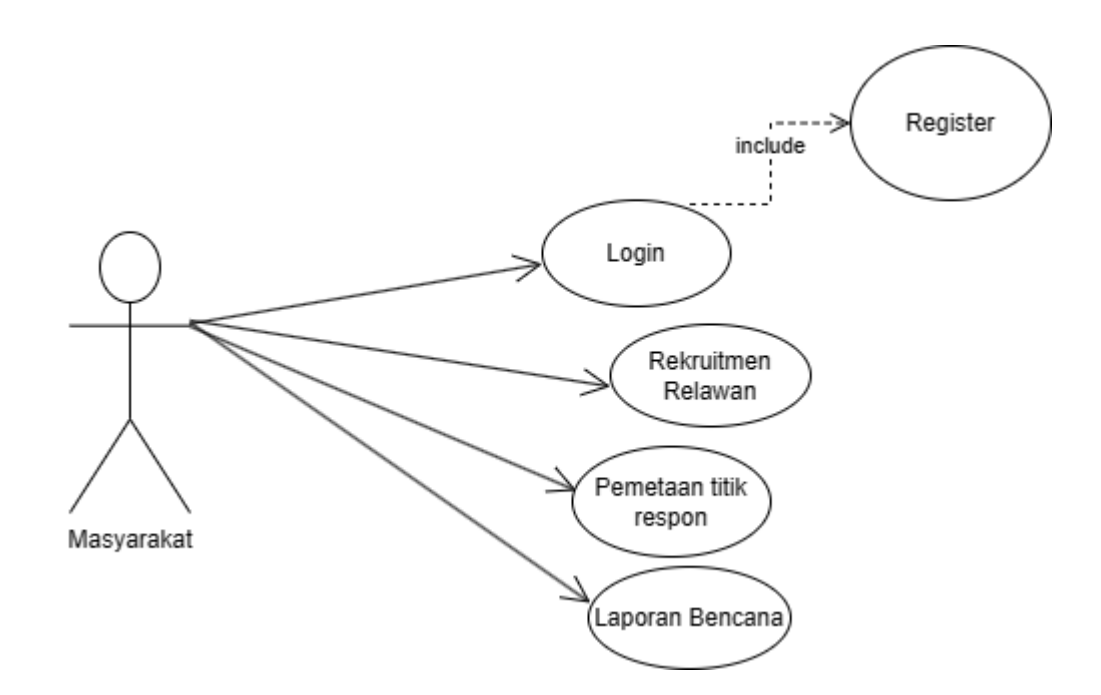

**Gambar 3.2** *Use Case Diagram* Masyarakat

Gambar 3.3 merupakan rancangan *use case diagram* dari sisi *user* relawan yang digunakan untuk merancang aplikasi mitigasi bencana. Hal ini dapat dilihat pada Gambar 3.3.

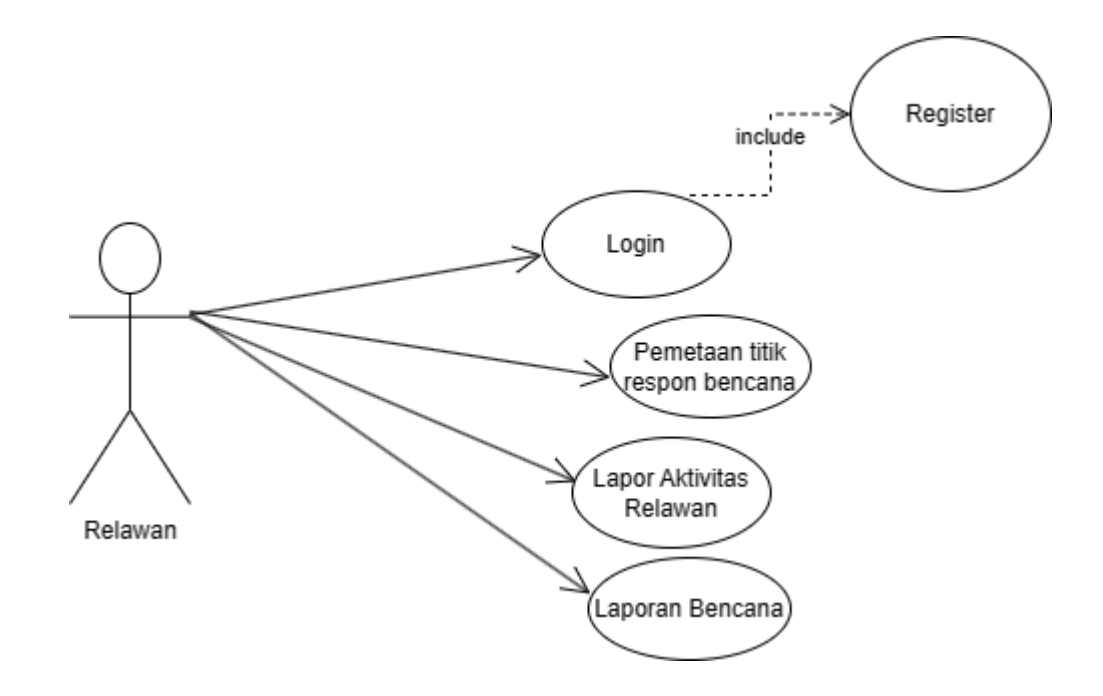

**Gambar 3. 3** *Use Case Diagram* Relawan

Gambar 3.4 merupakan rancangan *use case diagram* dari sisi admin yang digunakan untuk merancang aplikasi mitigasi bencana. Use case ini digambarkan bahwa admin bisa mengakses semua yang ada di aplikasi mitigasi bencana.

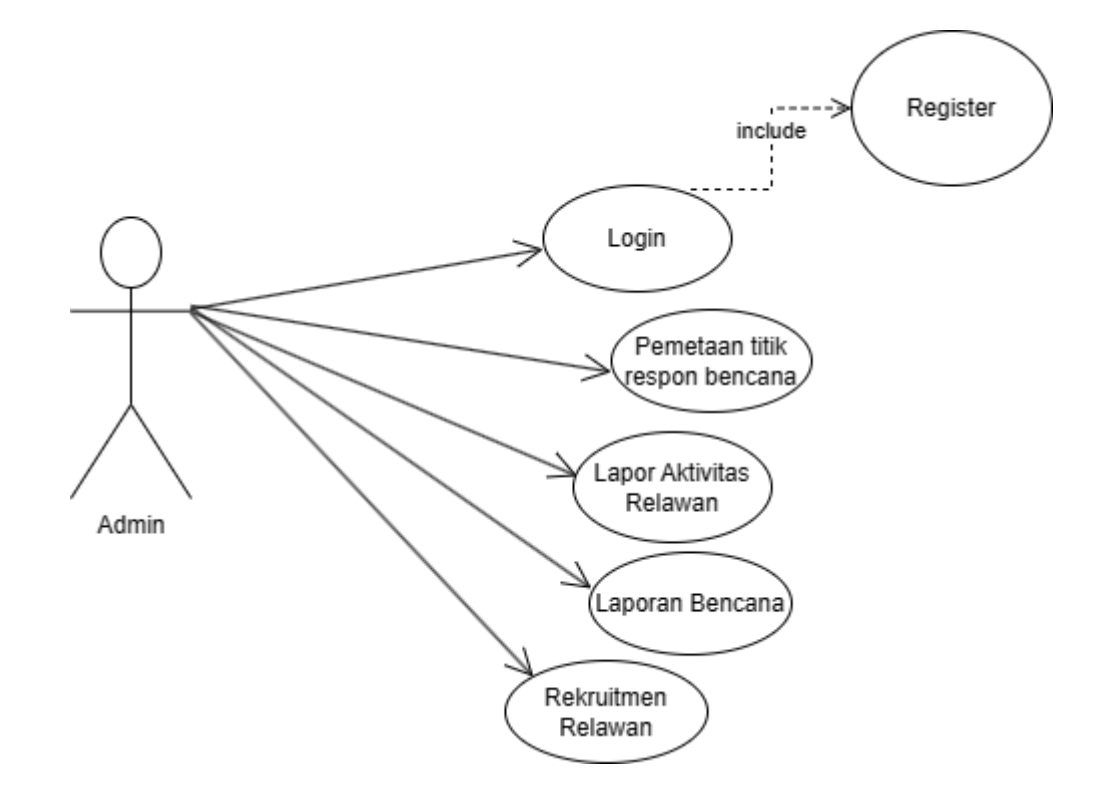

**Gambar 3.4** *Use Case Diagram* Admin

*Activiy Diagram* yang digunakan dalam aplikasi mitigasi bencana dapat dilihat dalam Gambar 3.5 dibawah ini. Gambar 3.5 merupakan gambaran alur perancangan *activity diagram* masyarakat untuk membuat aplikasi mitigasi bencana.

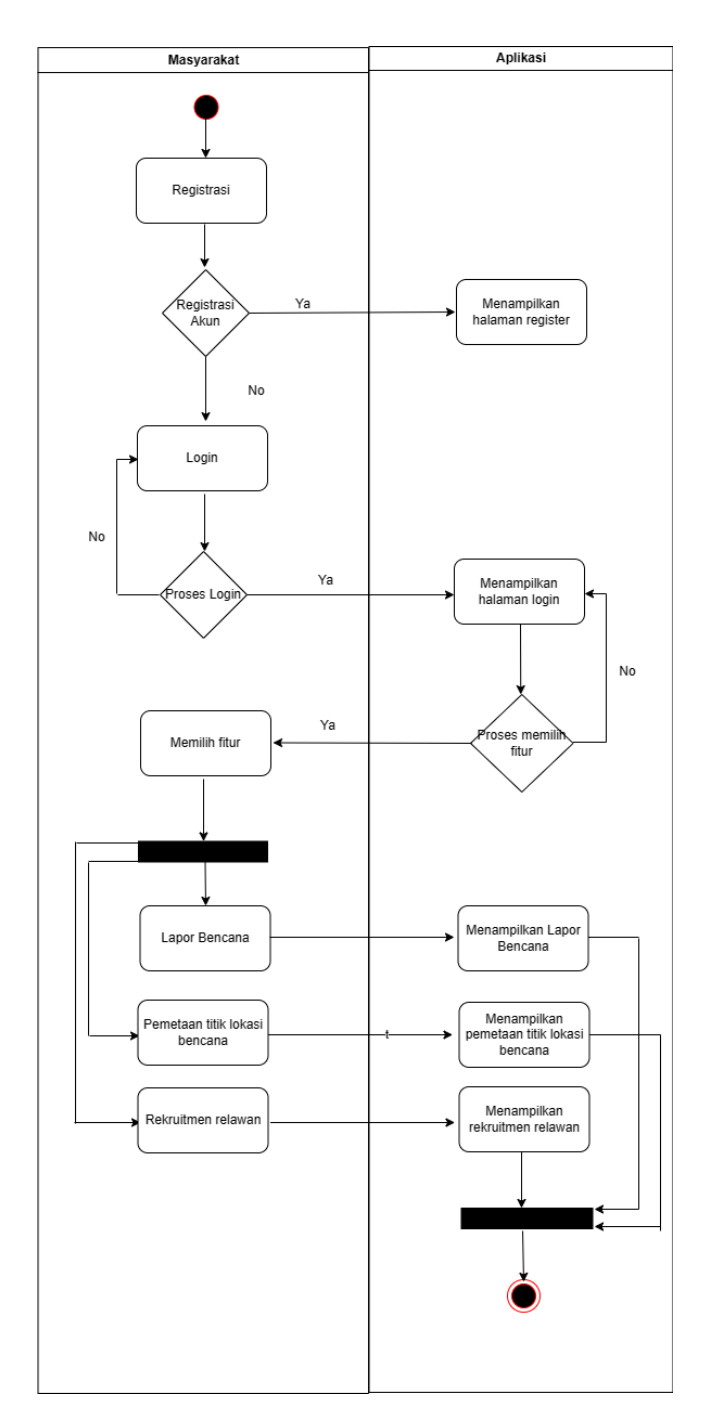

**Gambar 3. 5** *Activity Diagram* Masyarakat

*Activiy Diagram* relawan yang digunakan dalam aplikasi mitigasi bencana dapat dilihat dalam Gambar 3.6 dibawah ini. Gambar 3.6 merupakan gambaran alur perancangan *activity diagram* relawan untuk membuat aplikasi mitigasi bencana.

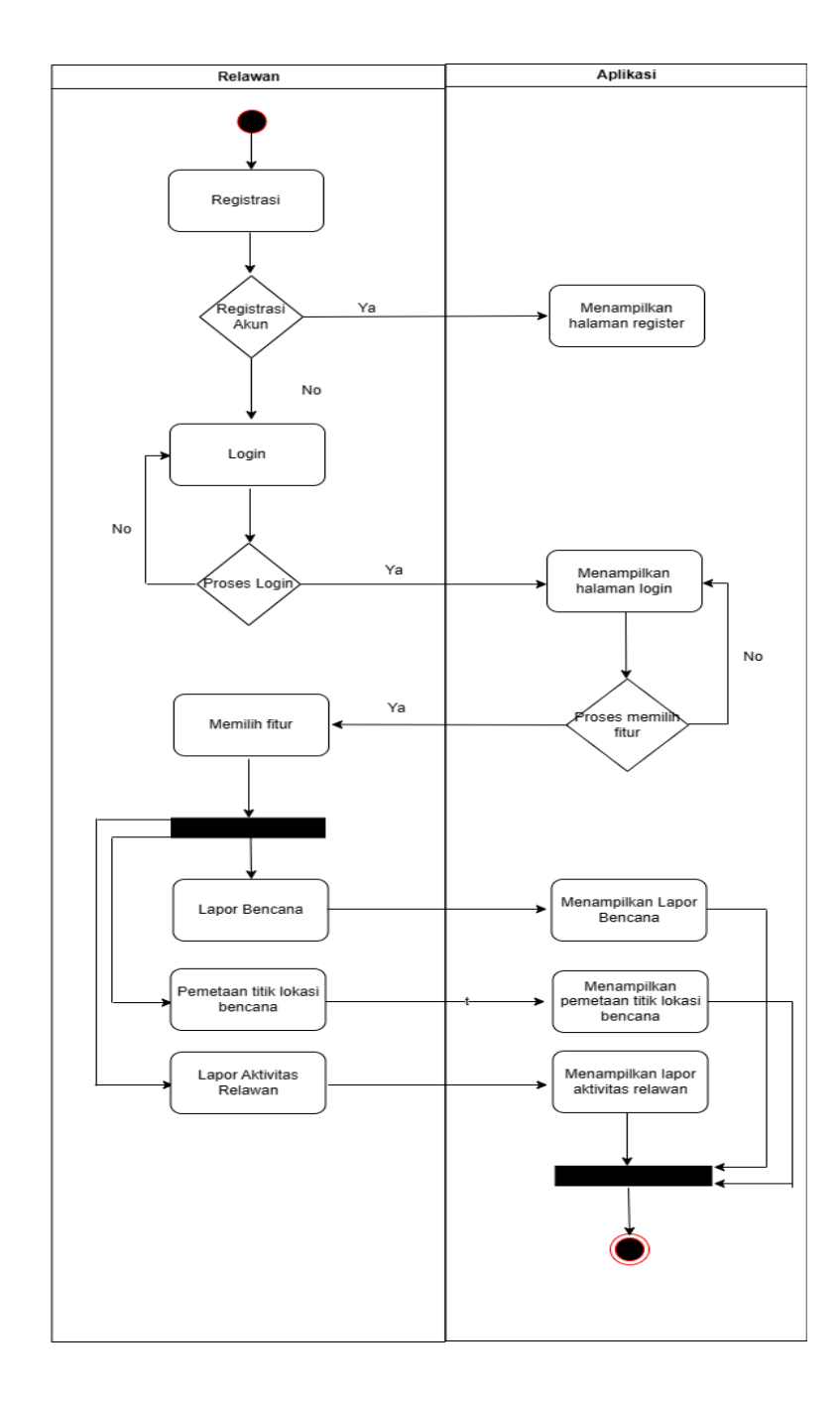

Pada Gambar 3.7 merupakan rancangan *activity diagram* admin dalam merancang aplikasi mitigasi bencana berbasis Android.

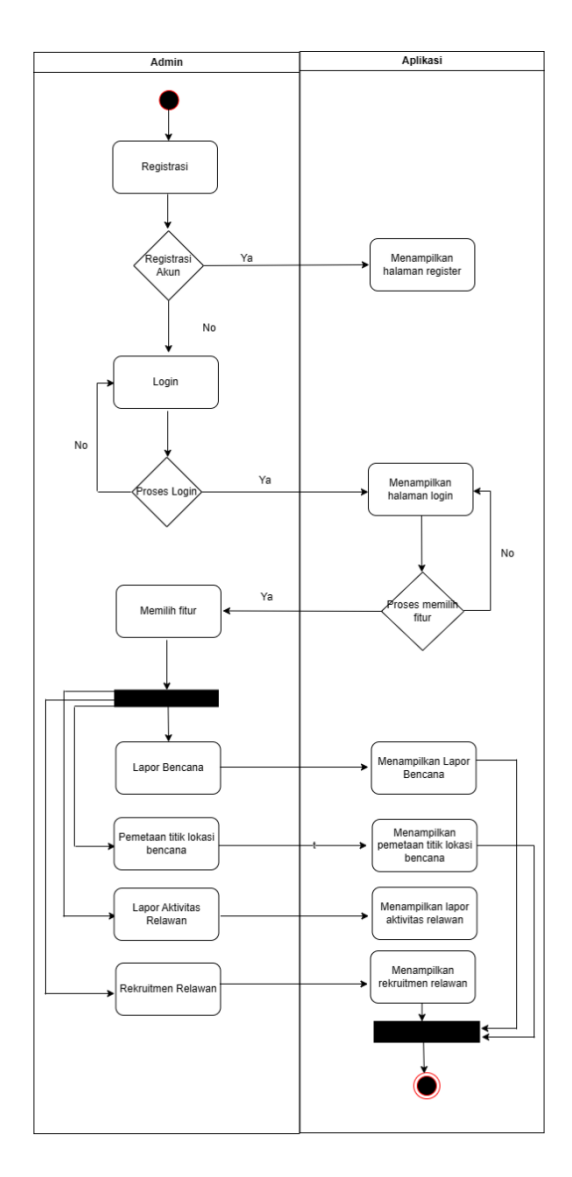

**Gambar 3. 7** *Activity Diagram* Admin

Rancangan dari *Sequence diagram* sistem mitigasi bencana dapat dilihat dalam Gambar 3.8. Gambar 3.8 merupakan rancangan dari *sequence diagram login* menjelaskan setiap aktor diharuskan melakukan *register* terlebih dahulu sebelum melakukan *login* dan dapat mengakses halaman *home* sesuai *role* yang dimiliki oleh *user*.

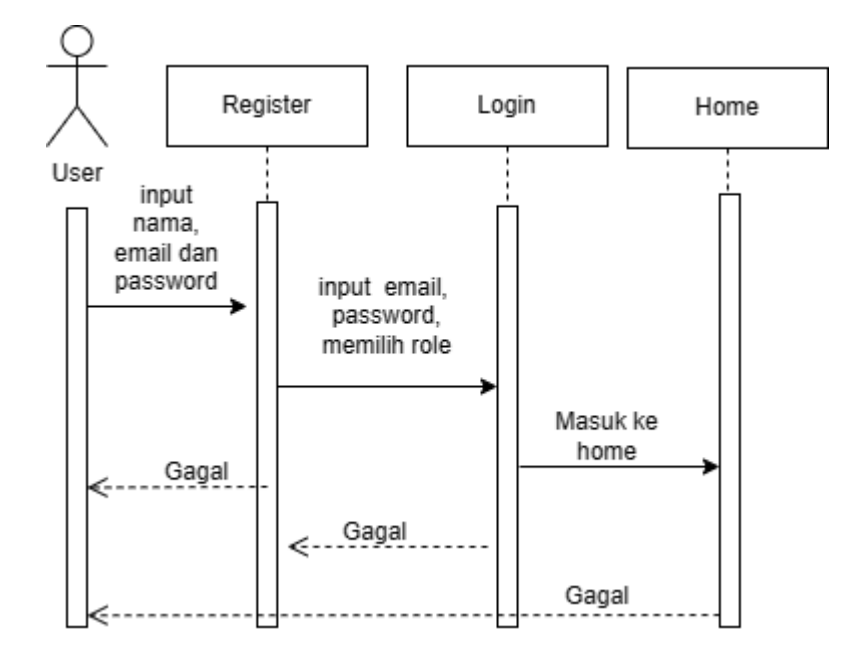

**Gambar 3.8** *Sequence Diagram Login*

Gambar 3.9 merupakan rancangan dari *sequence diagram* pemetaan titik respon menjelaskan setiap aktor memilih fitur peta titik respon akan ditampilkan dalam bentuk layer yang telah dipilih.

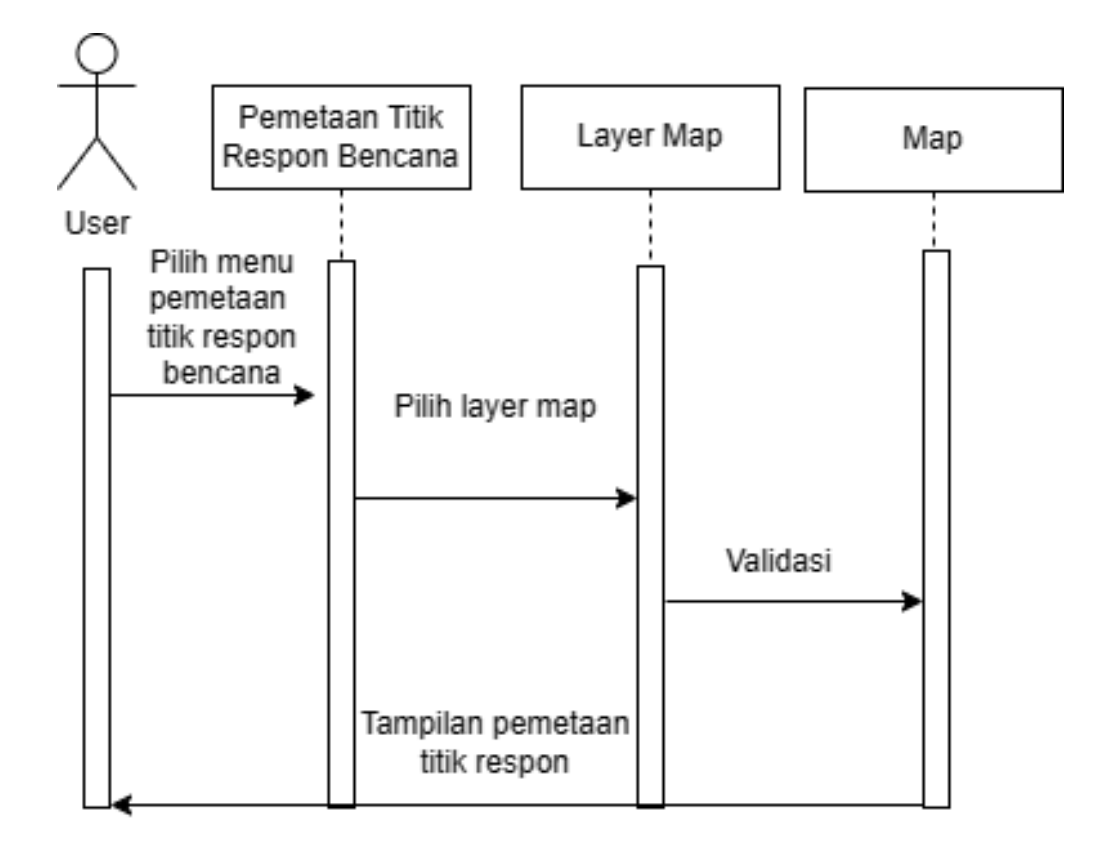

**Gambar 3.9** *Sequence Diagram* Pemetaan Titik Respon

Gambar 3.10 merupakan rancangan dari *sequence diagram* rekruitmen relawan menjelaskan setiap aktor yang memilih fitur ini bisa mendaftarkan diri dengan cara masuk ke halaman rekruitmen relawan. Selanjutnya ditampilkan *form*  rekruitmen dan aktor diwajibkan untuk menginputkan data yang dibutuhkan. Sequence diagram dapat dilihat pada Gambar 3.10

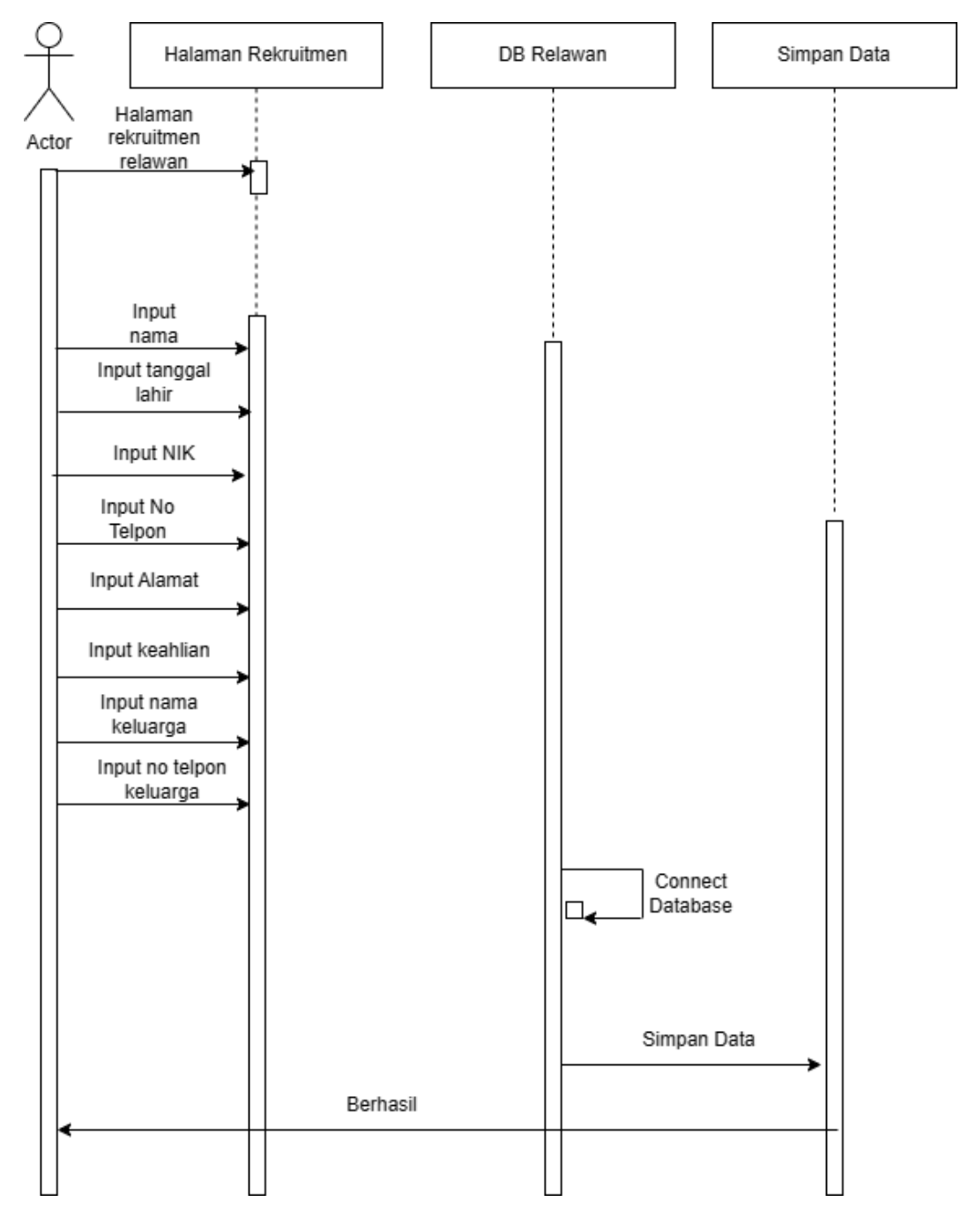

**Gambar 3.10** *Sequence Diagram* Rekruitmen Relawan

Gambar 3.11 merupakan rancangan dari *sequence diagram* lapor aktivitas respon bencana menjelaskan setiap aktor yang memilih fitur ini akan ditampilkan halaman lapor aktivitas dalam bentuk *form*. Berikutnya aktor dapat menambahkan laporan aktivitas dan menginputkan data yang dibutuhkan. Gambar *sequence diagram* lapor aktivitas dapat dilihat pada Gambar 3.11.

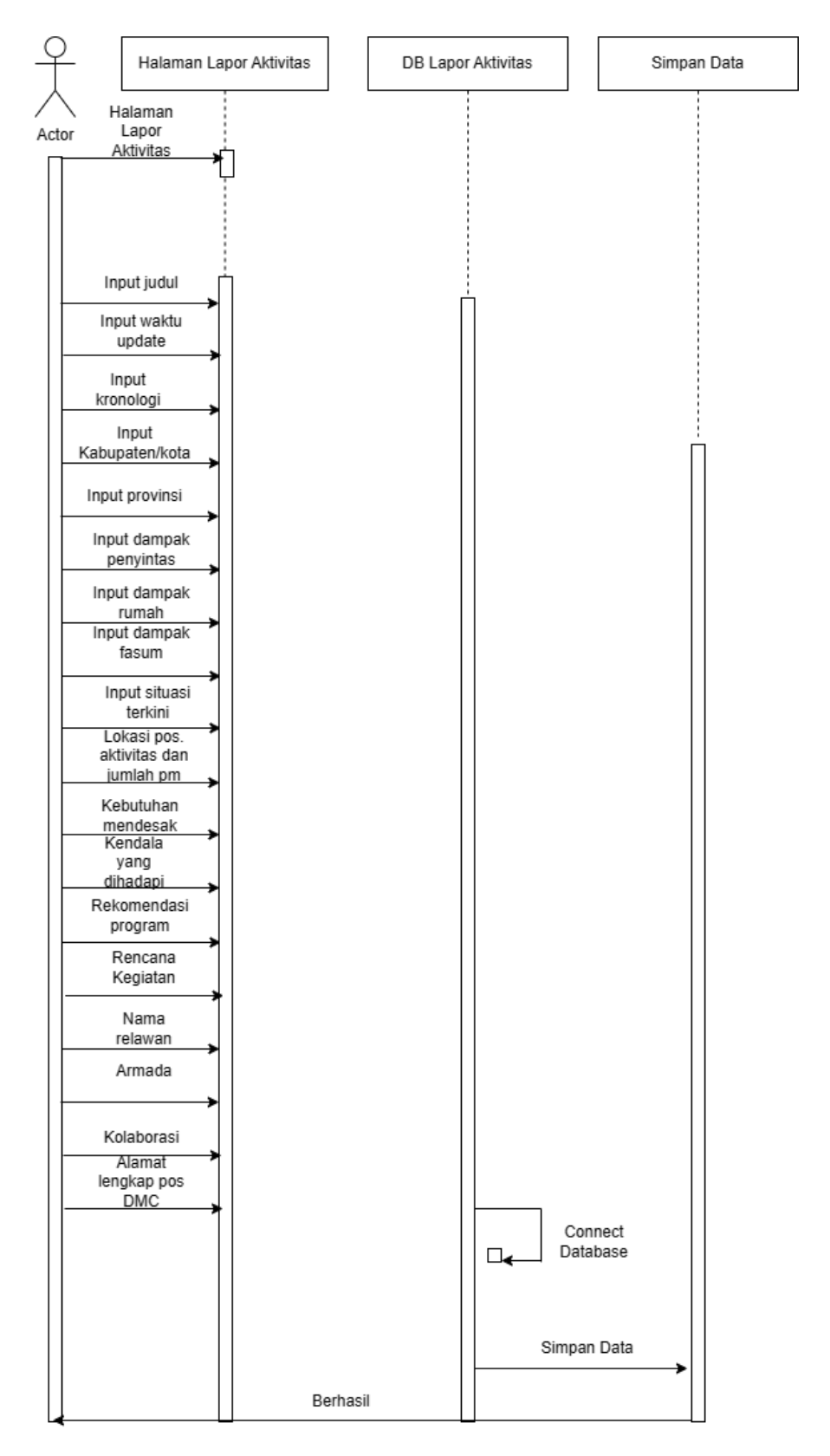

**Gambar 3.11** *Sequence Diagram* Lapor Aktivitas

Gambar 3.12 merupakan rancangan dari *sequence diagram* lapor bencana menjelaskan setiap aktor yang memilih fitur lapor bencana akan ditampilkan dalam bentuk *form* laporan, sehingga aktor dapat menambahkan dan mengisi data laporan. *Sequence diagram* lapor bencana dapat dilihat pada gambar 3.12

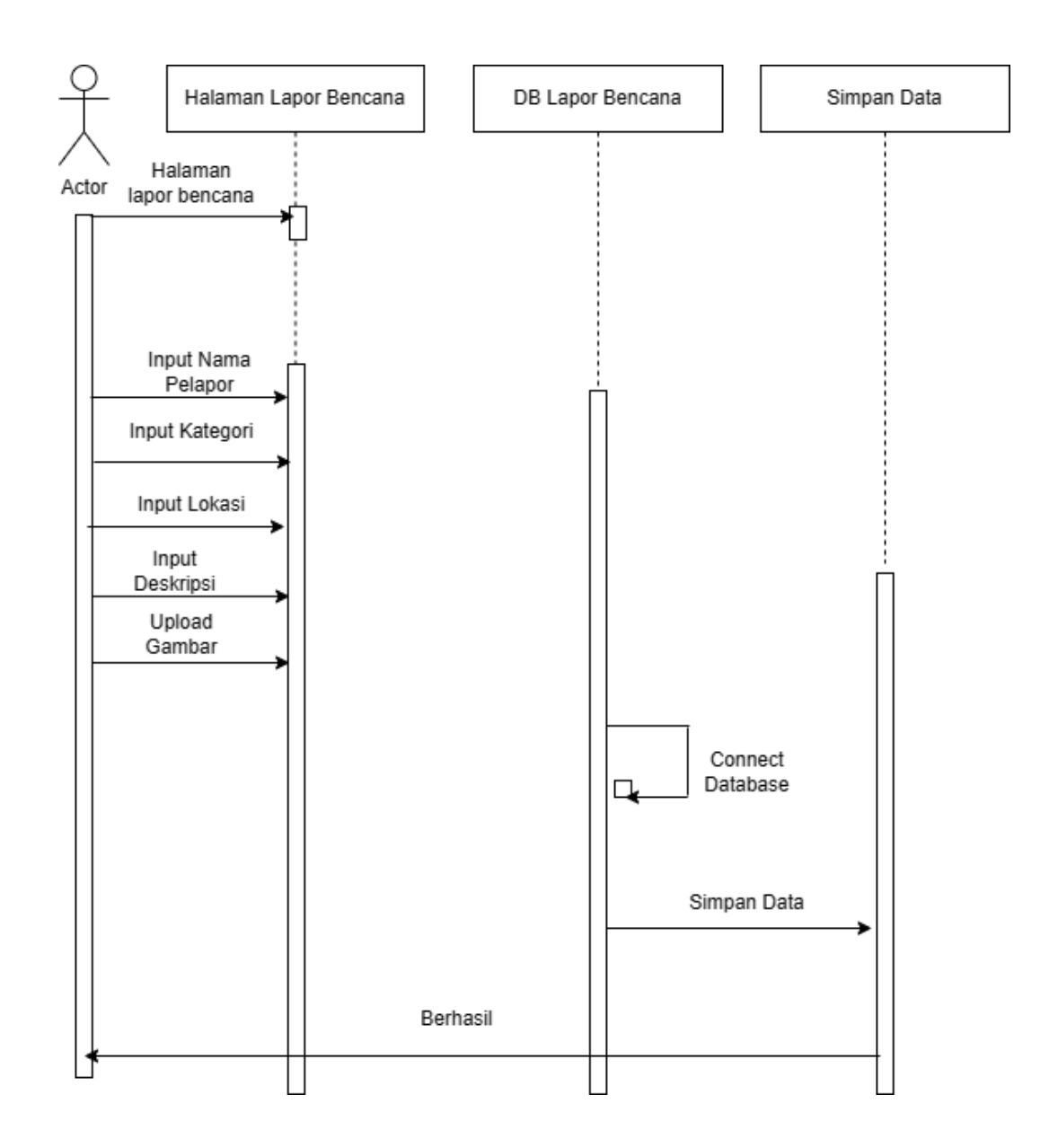

**Gambar 3. 12** *Sequence Diagram* Lapor Bencana

Selain itu, prosedur dari perancangan UML juga meliputi *Class Diagram* yang dapat dilihat pada Gambar 3.13. Gambar 3.13 merupakan rancangan *Class Diagram* yang menggambarkan alur statis dari rancangan aplikasi mitigasi bencana

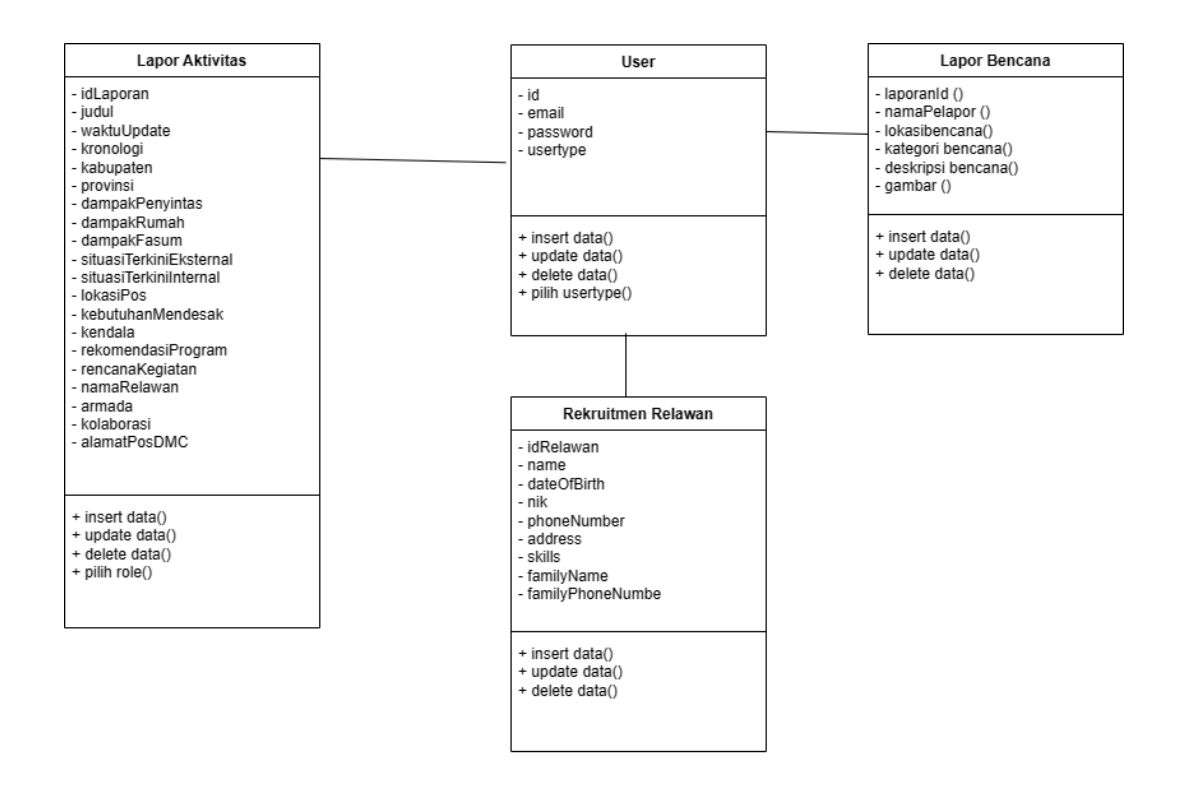

**Gambar 3.13** *Class Diagram* 

.

#### **3.2.2 Perancangan Data**

Perancangan data atau *database* digunakan untuk menentukan isi dan pengaturan data yang dibutuhkan.

### **3.2.2.1** *Conceptual Data Model*

C*onceptual Data Model* (CDM) yang digunakan dalam perancangan aplikasi mitigasi bencana dapat dilihat pada Gambar 3.14. Gambar 3.14 merupakan rancangan *conceptual data modelling* untuk membuat aplikasi mitigasi bencana berbasis *mobile Android* dengan menggunakan 4 tabel terdiri dari lapor bencana,*user*, peta dan rekruitmen relawan.

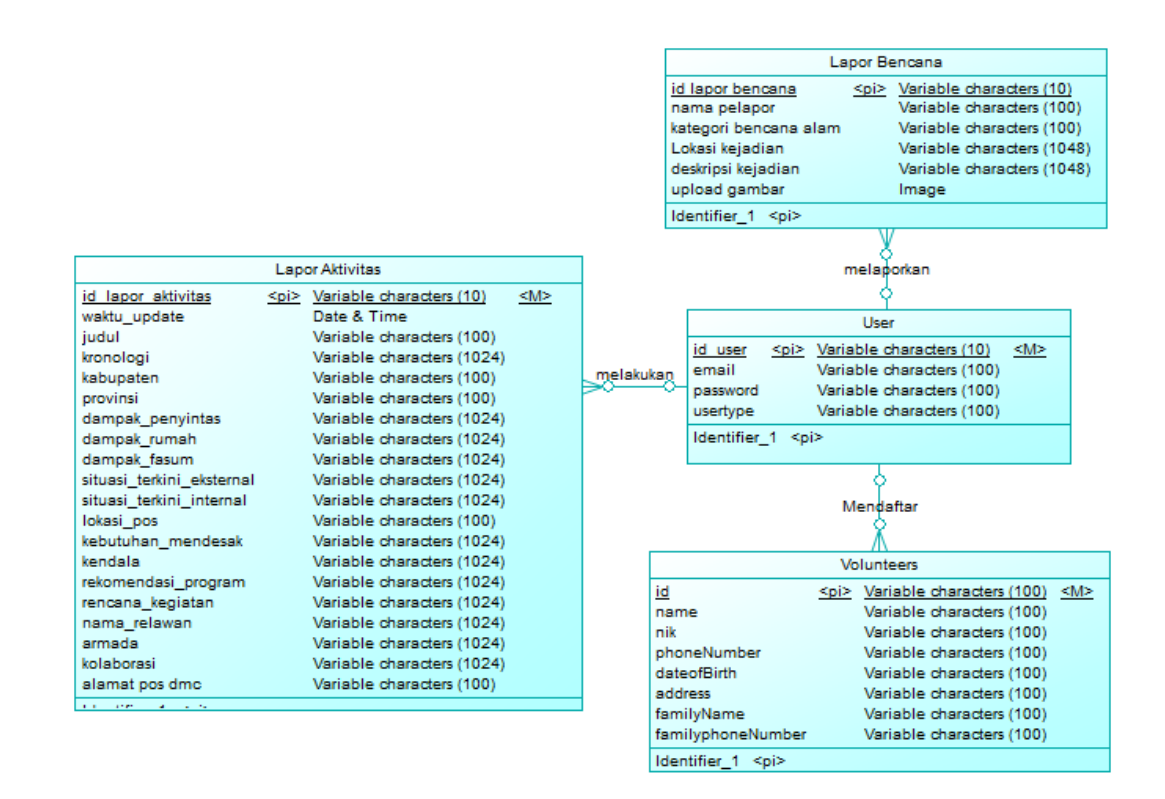

**Gambar 3. 14** CDM Aplikasi Mitigasi Bencana

#### **3.2.2.2** *Physical Data Model* **(PDM)**

*Physical Data Model* (PDM) yang digunakan dalam perancangan aplikasi mitigasi bencana dapat dilihat pada Gambar 3.15. Gambar 3.15 merupakan rancangan *physical data model* untuk membuat aplikasi mitigasi bencana berbasis *mobile Android* dengan menggunakan 3 tabel terdiri dari lapor bencana, *user* dan rekruitmen relawan.

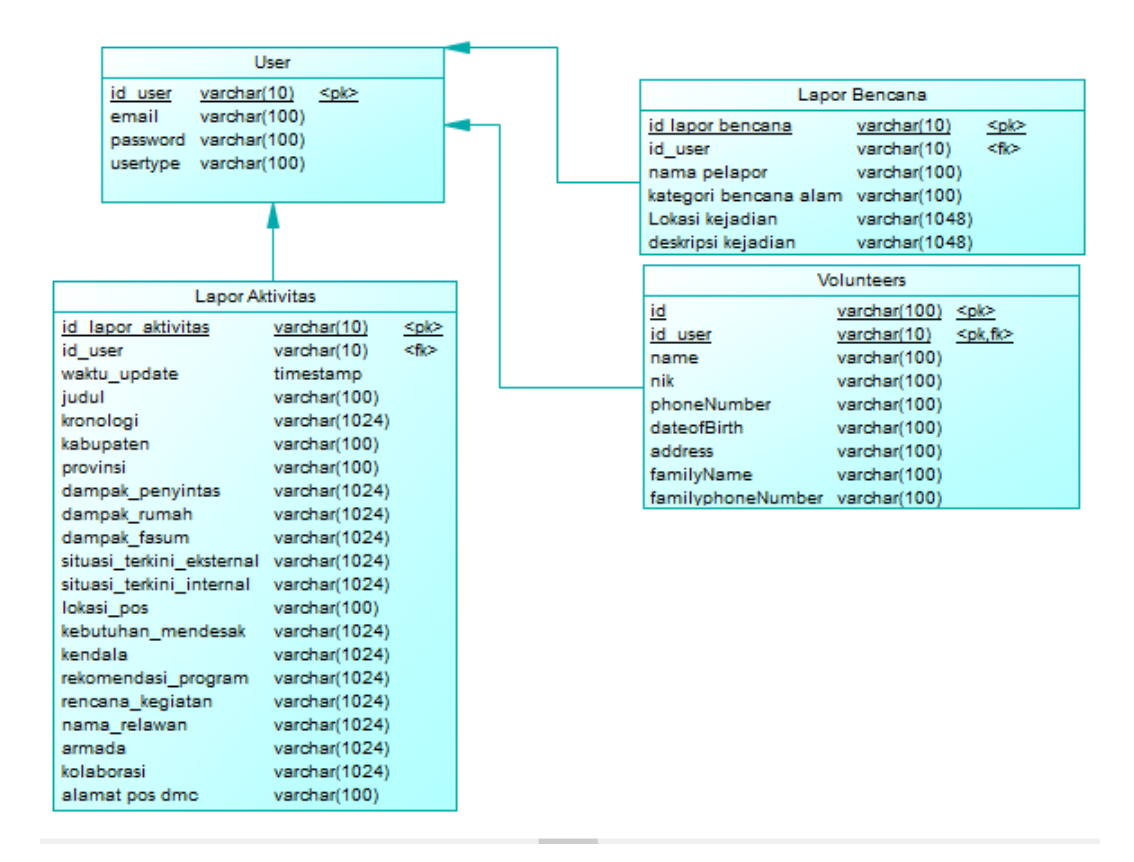

**Gambar 3. 15** PDM Aplikasi Mitigasi Bencana

## **3.2.3 Desain Tabel** *Database*

Rancangan dari desain tabel *database* aplikasi mitigasi bencana berbasis *Mobile Android*. Rancangan desain tabel *database* antara lain sebagai berikut :

1. Tabel Data *User*

Tabel data *user* berguna untuk menyimpan data *user* saat melakukan *register* dan *login* ke aplikasi. Desain tabel *user* dapat dilihat pada Tabel 3.2.

**Tabel 3.2** Tabel Data *User*

| <b>Atribut</b>   | <b>Tipe Data</b> | Keterangan         |
|------------------|------------------|--------------------|
|                  |                  |                    |
| <b>ID_USER</b>   | VARCHAR (10)     | <i>PRIMARY KEY</i> |
|                  |                  |                    |
| <b>EMAIL</b>     | VARCHAR (100)    |                    |
|                  |                  |                    |
| <b>PASSWORD</b>  | VARCHAR (13)     |                    |
|                  |                  |                    |
| <b>USER TYPE</b> | VARCHAR (50)     |                    |
|                  |                  |                    |

## 2. Tabel Data Lapor Bencana

Tabel data lapor bencana berguna untuk menyimpan data laporan bencana dari user maupun relawan melalui aplikasi. Tabel data lapor bencana dapat dilihat pada Tabel 3.3.

**Tabel 3.3** Tabel Data Lapor Bencana

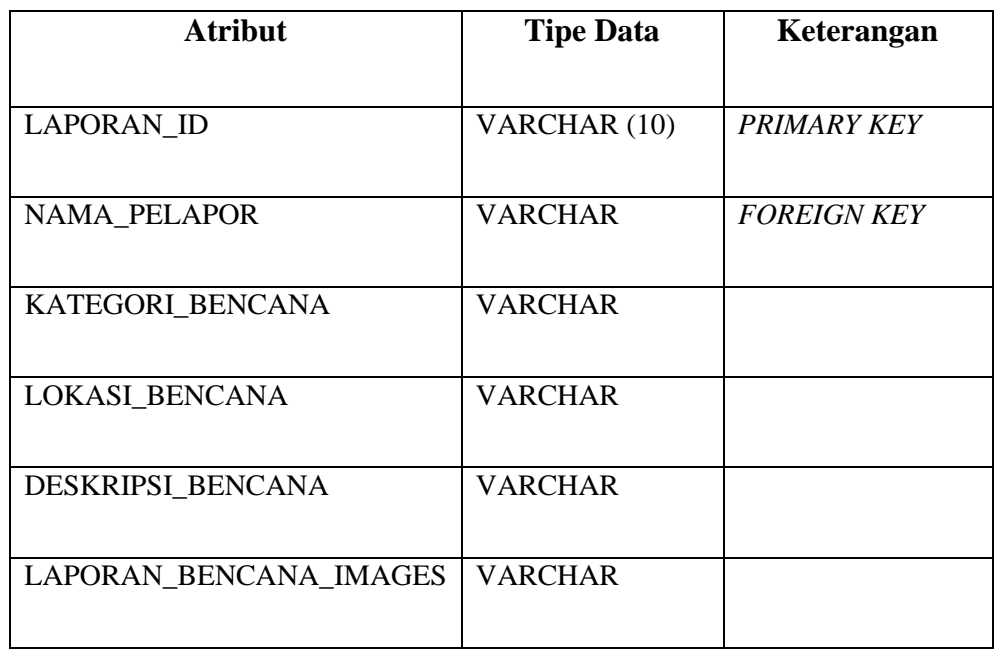

# 3. Tabel Data Lapor Aktivitas

Tabel data lapor aktivitas berguna untuk menyimpan laporan aktivitas yang dilakukan oleh relawan selama melakukan respon bencana. Tabel data lapor aktivitas dapat dilihat pada Tabel 3.4.

**Tabel 3.4** Tabel Data Lapor Aktivitas

| <b>Atribut</b>            | <b>Tipe Data</b> | Keterangan         |
|---------------------------|------------------|--------------------|
| <b>ID_LAPOR_AKTIVITAS</b> | VARCHAR (10)     | <b>PRIMARY KEY</b> |
| <b>ID USER</b>            | VARCHAR (10)     | <b>FOREIGN KEY</b> |

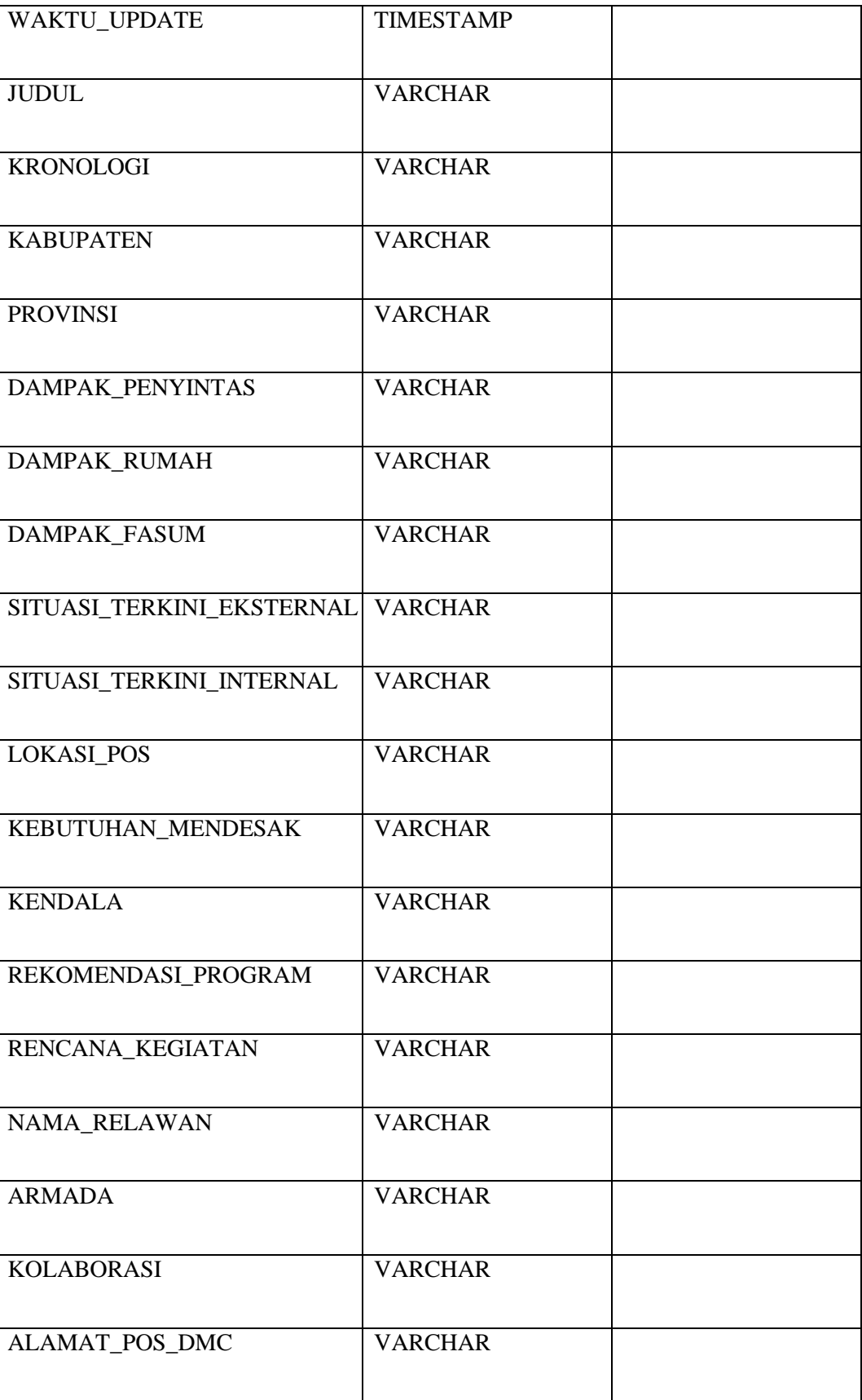

4. Tabel Data Rekruitmen Relawan

Tabel data rekruitmen relawan berguna untuk menyimpan data user yang mendaftar menjadi relawan melalui aplikasi. Tabel ini dapat dilihat pada Tabel 3.5.

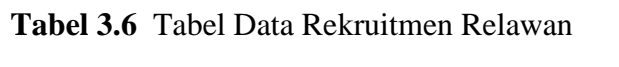

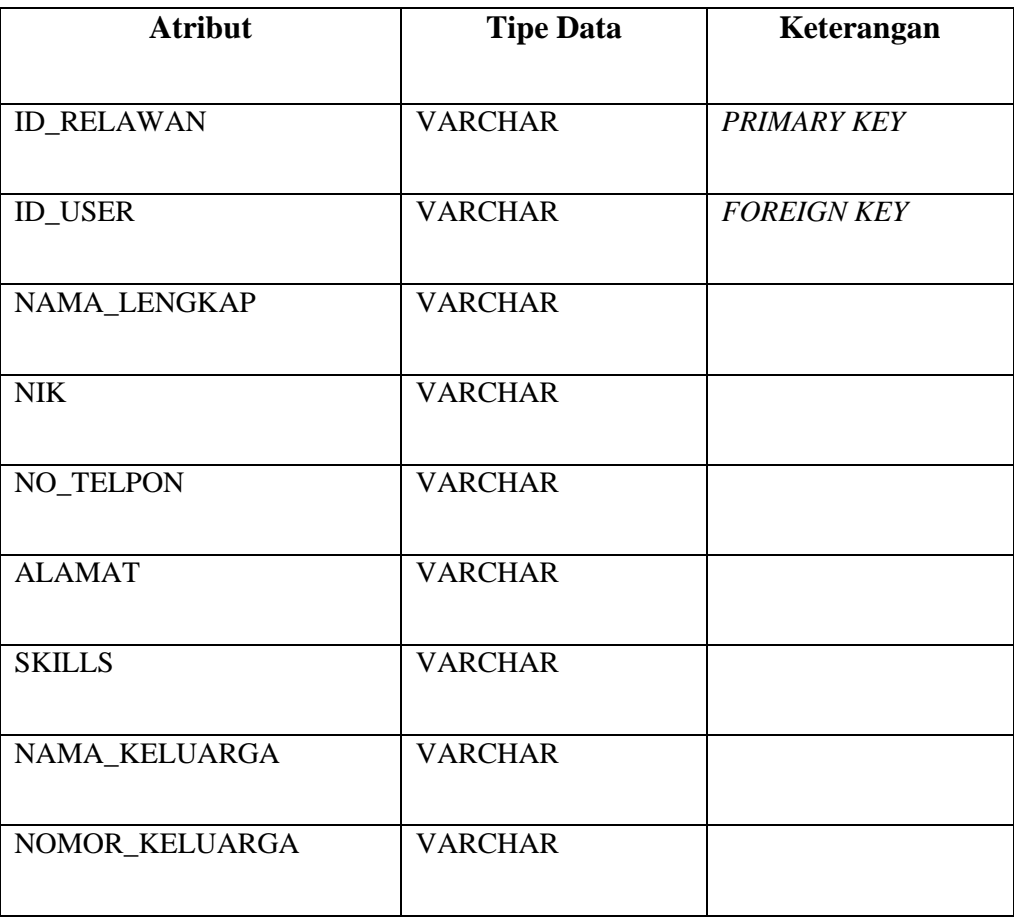

Perancangan *mock up* aplikasi miitigasi bencana berbasis Android menggunakan Figma. Pada gambar 3.16 merupakan tampilan awal *splashscreen* dari aplikasi mitigasi bencana Disaster Management Center (DMC) Dompet Dhuafa

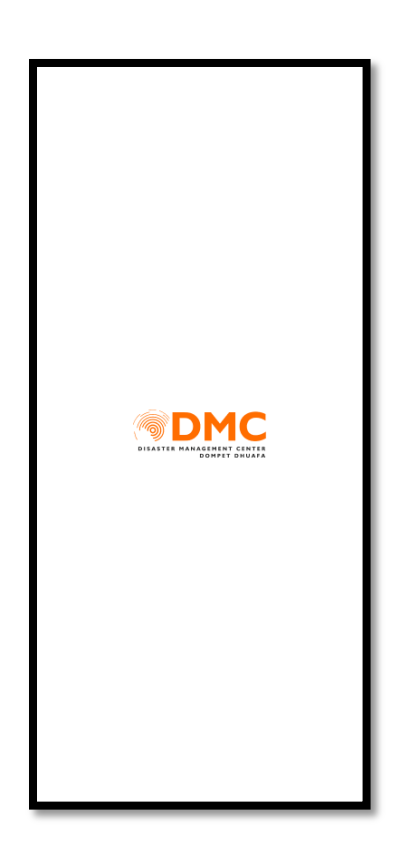

**Gambar 3.16** Tampilan *Splashscreen* Aplikasi

Gambar 3.17 merupakan tampilan ketika pengguna melakukan *register* 

(pendaftaran) akun. User menginputkan nama,email dan password.

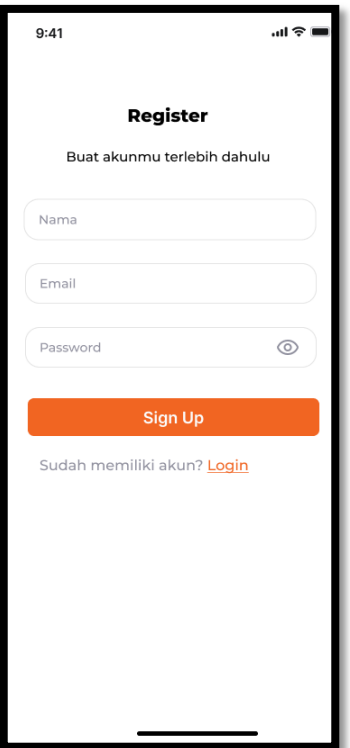

**Gambar 3.17** Tampilan Halaman Register

Gambar 3.18 merupakan tampilan ketika pengguna melakukan *login* ke aplikasi mitigasi bencana Disaster Management Center (DMC) Dompet Dhuafa. *User* memasukkan email, password dan *role*. Selanjutnya di halaman login juga terdapat link *forgot password* dan link *register*.

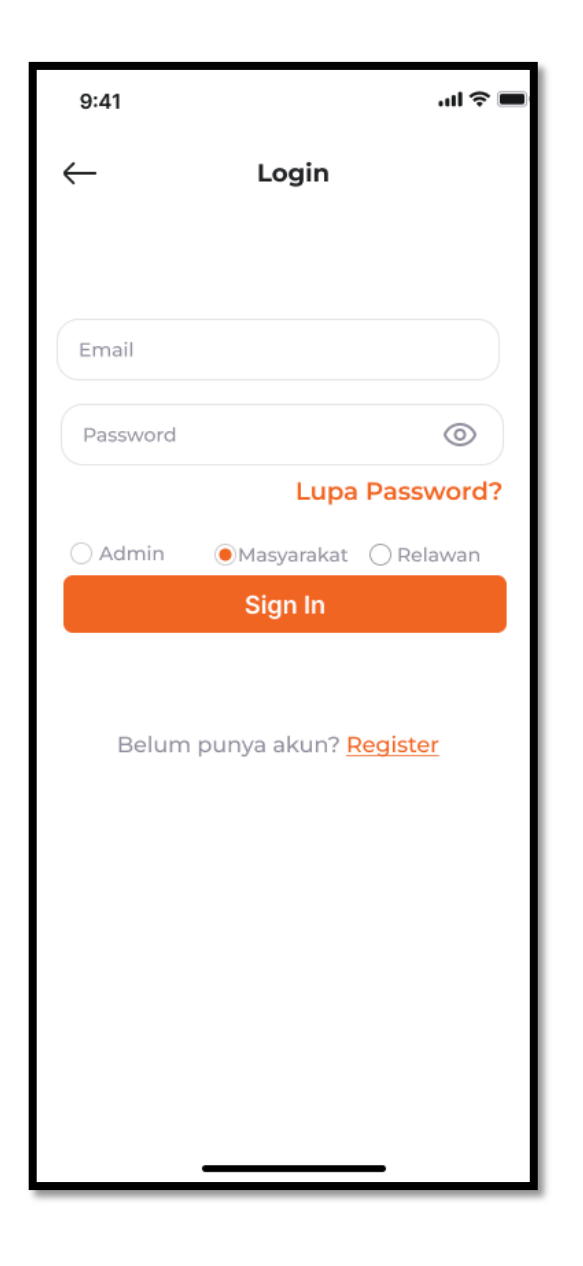

**Gambar 3.18** Tampilan *Login* Aplikasi

Gambar 3.19 merupakan tampilan *reset password* pengguna dengan cara memasukkan *emali,* sehingga ketika mereset *password* akan dikirim ke email pengguna. Selanjutnya ketika *user* memilih *reset*, maka *user* akan diarahkan ke email yang telah didaftarkan. *User* langsung diarahkan ke email yang telah didaftarakan untuk mereset *password.*

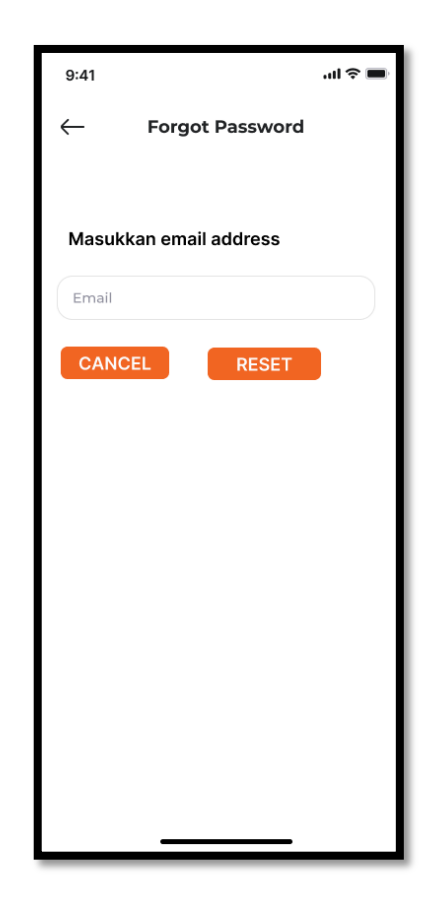

**Gambar 3.19** Tampilan *Reset Password*

Gambar 3.20 merupakan tampilan *home* aplikasi ketika *user* setelah melakukan *login.*

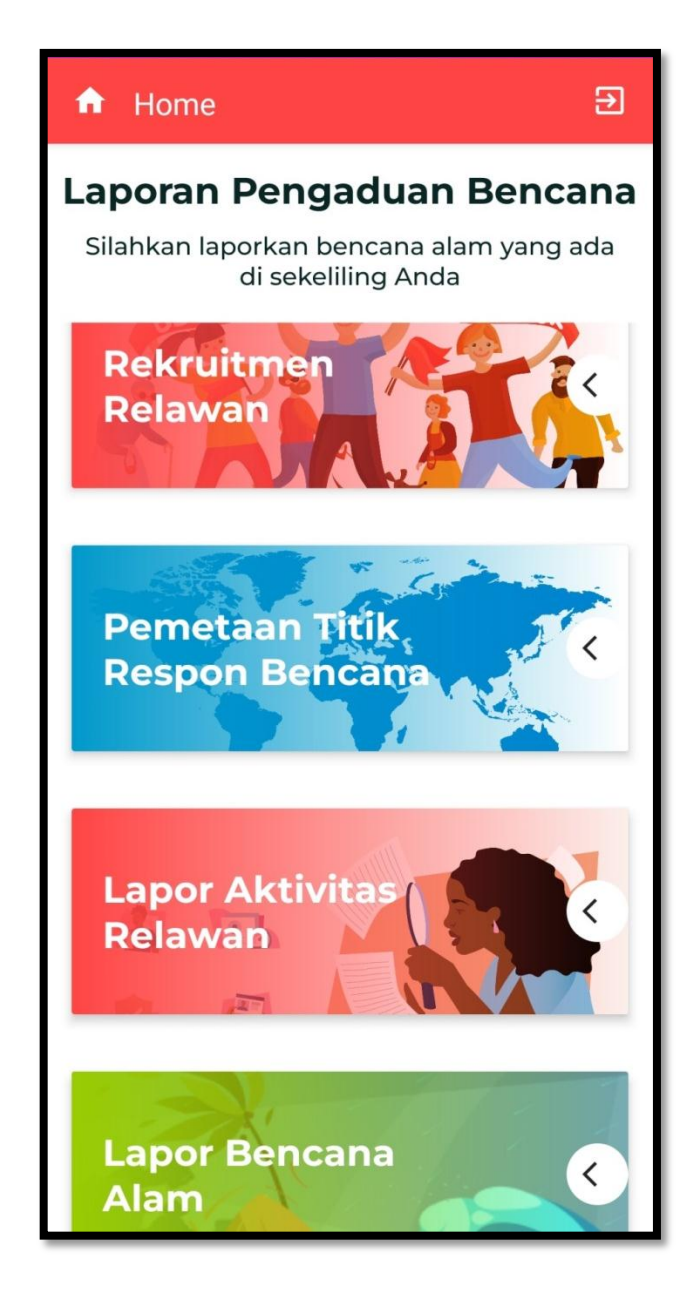

**Gambar 3.20** Tampilan *Home*

Gambar 3.21 merupakan tampilan buat laporan bencana yang terjadi dengan cara mengisi form yang tersedia dan mengupload foto kejadian.

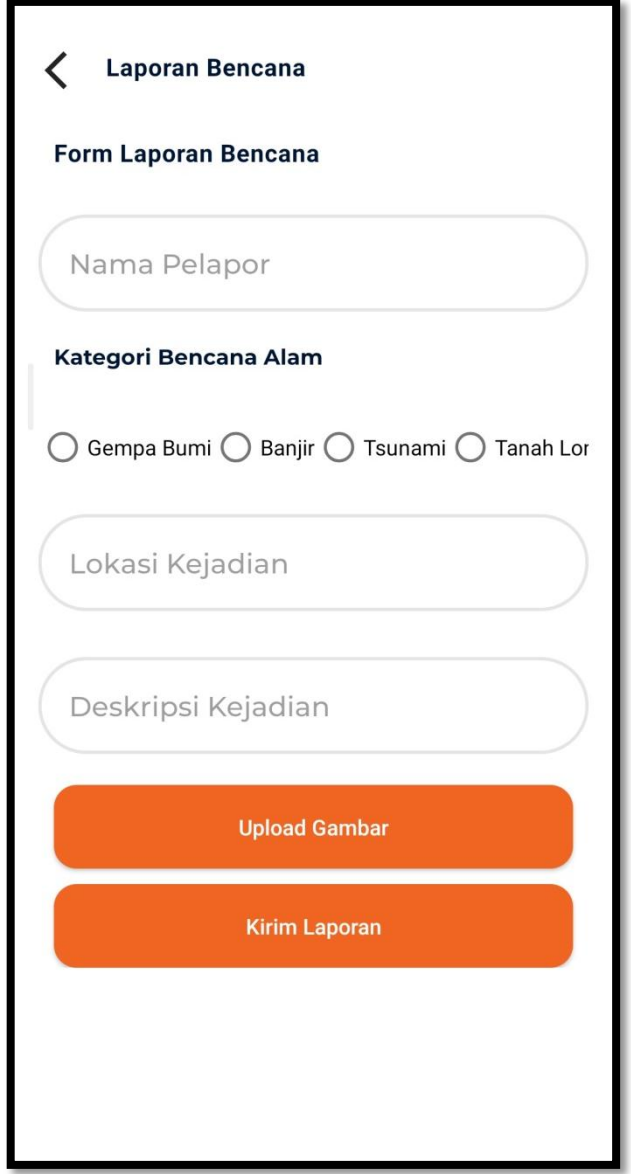

**Gambar 3.21** Tampilan Buat Laporan

Gambar 3.22 merupakan tampilan rekruitmen relawan yang berisi deskripsi dari nama lengkap, tempat tanggal lahir, NIK, no telpon, alamat, keahlian, nama keluarga dan no telpon keluarga.

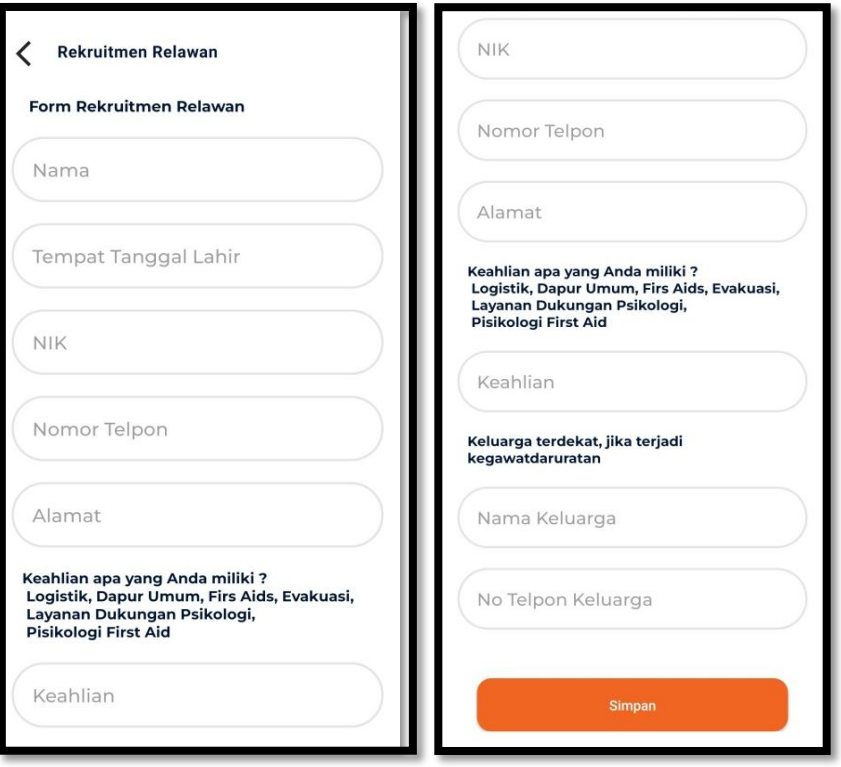

**Gambar 3.22** Tampilan Rekruitmen Relawan

Gambar 3.23 merupakan tampilan detail dari pemetaan titik respon bencana dimulai dari kawasan rawan bencana yang tidak aman sampai teraman, serta penyebaran posko dari DMC Dompet Dhuafa.

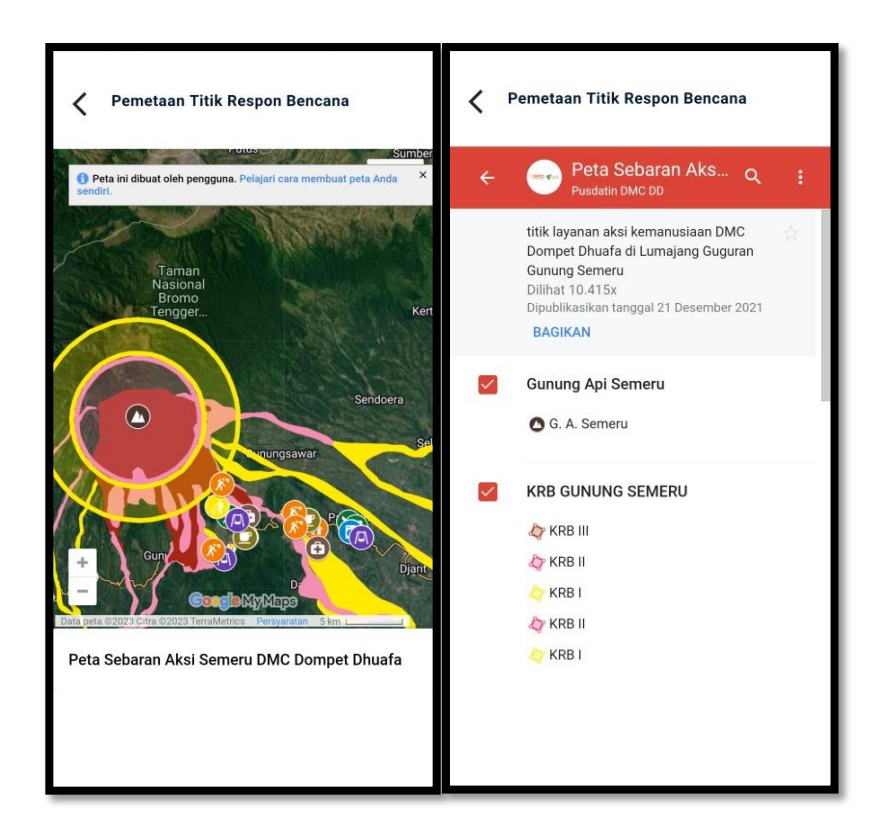

**Gambar 3.23** Tampilan Pemetaan Titik Respon Bencana

Gambar 3.24 merupakan tampilan laporan aktivitas relawan selama bertugas di kawasan bencana

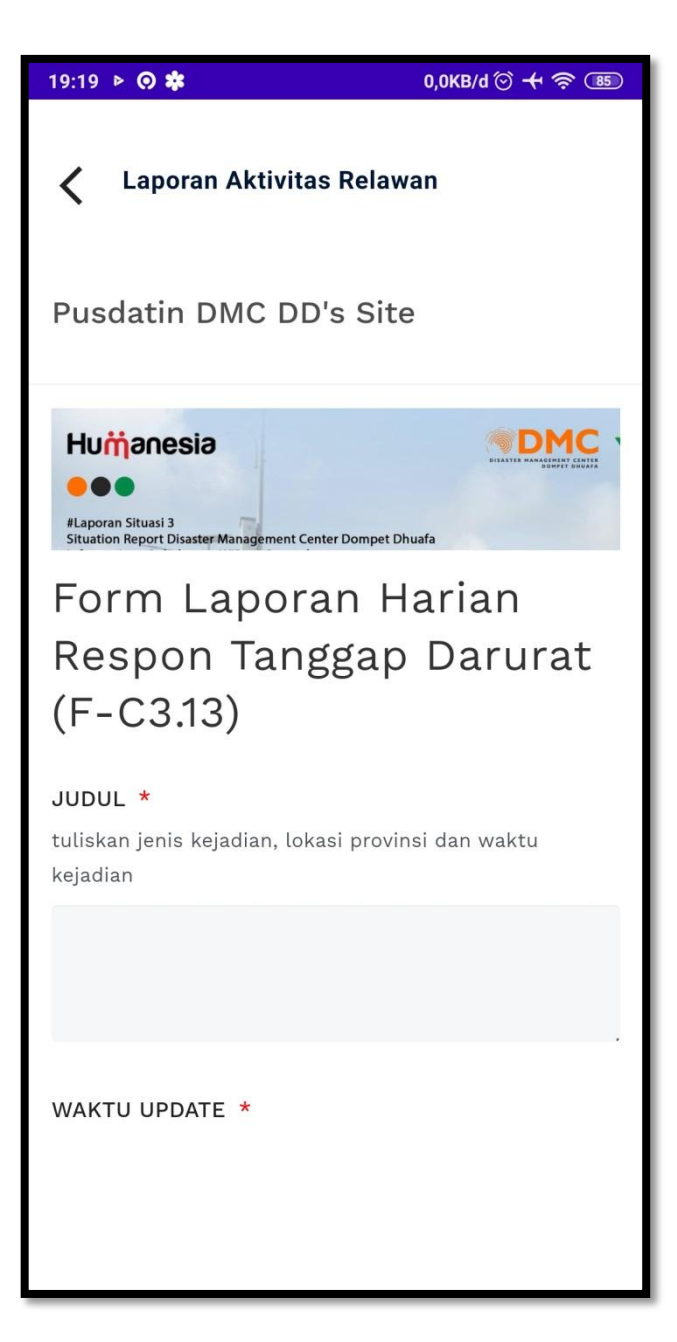

**Gambar 3.24** Lapor Aktivitas Relawan

.

## *3.2* **Rancangan Pengujian**

*Black box testing* merupakan perangkat lunak yang digunakan untuk menguji sebuah perangkat lunak tanpa mengetahui struktur internal programnya. Kelebihan dari pengujian *black box testing* yaitu efisien untuk segmen kode besar, akses kode tidak diperlukan dan pemisahan antara perspektif pengguna dan pengembang.

Pengujian aplikasi ini menggunakan metode *black box testing*, metode *black box testing* dapat dilihat pada Tabel 3.9.

**Tabel 3.6** Pengujian *Black Box Testing*

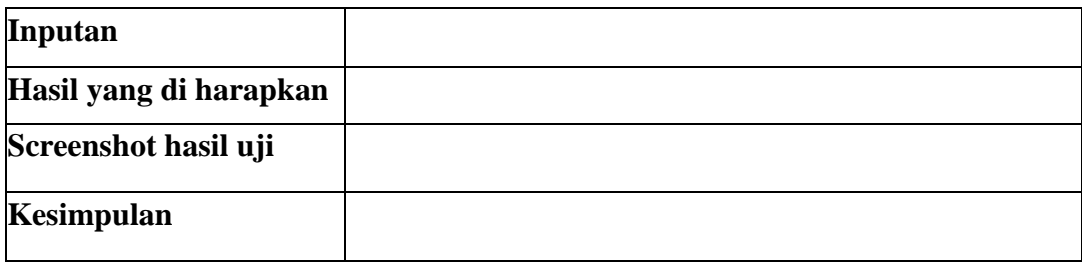